## How to Apply to State Jobs

## 1. Create an account

- Go to www.Calcareers.ca.gov.
- Click on Create Account/Log In.
- Create application template (STD678).
- Be as detailed as possible when describing the duties you performed.

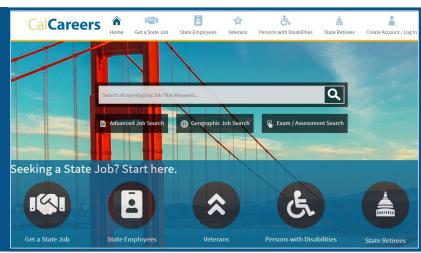

## 2. Take an exam/assessment

- We will evaluate your education, experience, abilities, and knowledge through an assessment.
- You need to take an exam for each classification you are interested in.
- Some exams may have a study guide.

| Exam / Assess              | ment Search           |                       |  |  |
|----------------------------|-----------------------|-----------------------|--|--|
|                            | ■ Advanced Job Search | m / Assessment Search |  |  |
| Q Exam / Assessment Search |                       |                       |  |  |
| Keyword:                   |                       |                       |  |  |
| Advanced Filters           |                       |                       |  |  |
| Exam Code:                 |                       |                       |  |  |
| Department:                |                       | V                     |  |  |
| Classification:            |                       | $\vee$                |  |  |
| Posted Within:             |                       |                       |  |  |

## 3. Apply for job vacancies

- Go to advanced job search.
- Search by keyword, department, location, or classification.
- Read the job posting in its entirety. Some jobs will have special requirements that may request you to submit documents such as a statement of qualifications (SOQ), cover letter, and resume.
- Tailor your application to each job.

| Advanced Jo         | b Search              |             |
|---------------------|-----------------------|-------------|
|                     | ■ Advanced Job Search | ment Search |
| Q Standard Search   |                       |             |
| Keyword:            |                       |             |
| Department:         |                       | ×           |
| Advanced Filters    |                       |             |
| Job Code:           | JC-                   |             |
| Job Categories:     |                       | ×           |
| Classification:     |                       | V           |
| Location:           |                       | v           |
| Posted in Last:     | ¥                     |             |
| Work Type:          |                       | v           |
| Work Schedule:      |                       | ٧           |
| Min. Salary:        | M                     |             |
| Application Method: |                       | v           |
|                     |                       |             |
|                     | Reset Form Se         | earch Jobs  |

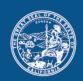

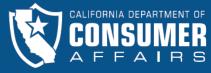

Click on the QR code to learn more about DCA and explore our many career opportunities.

Contact us at: Recruitments@dca.ca.gov

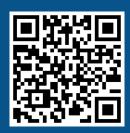